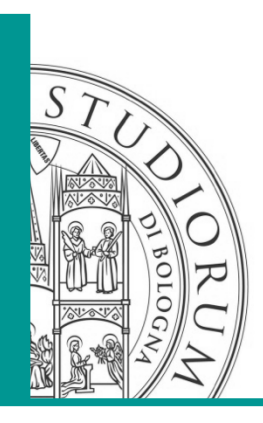

### *Tips and tricks session*

### **QUICK WRITING INCON FILE WITH EXCEL'S MACROS**  E. M. Vasini

### *Berkeley, 28-30 September*

DICAM - ALMA MATER STUDIORUM – UNIVERSITÀ DI BOLOGNA IL PRESENTE MATERIALE È RISERVATO AL PERSONALE DELL'UNIVERSITÀ E NON PUÒ ESSERE UTILIZZATO AI TERMINI DI LEGGE DA ALTRE PERSONE O PER FINI NON ISTITUZIONALI

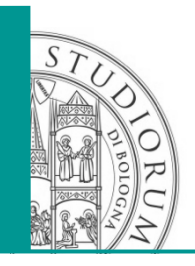

- Problem: how to create quickly an INCON file based on well log data using EXCEL?
- Solution: use a MACRO (Visual basic)!
- Why EXCEL? Because it is a powerful tool to handle tables and chart in a intuitive way. No need of compiler. Easy step by step debug. Million of peoples are using EXCEL.

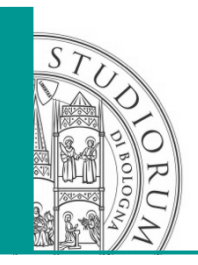

# 4 easy steps

- 1. Load the MESH file in the EXCEL worksheet containing the well log data;
- 2. Run the macro;
- 3. Check results;
- 4. The INCON file is ready-to-use!

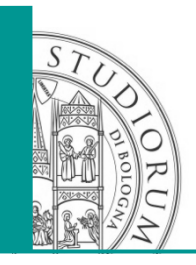

- The macro read the z coordinate from the ELEME fields of the MESH file
- Linear interpolation between 2 log data is done
- A formatted TOUGH2 compliant INCON file is generated. Results checking is straightforward with the classing charting possibilities of EXCEL.

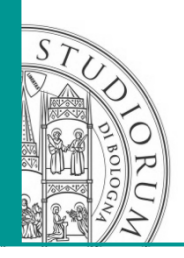

# EXAMPLE

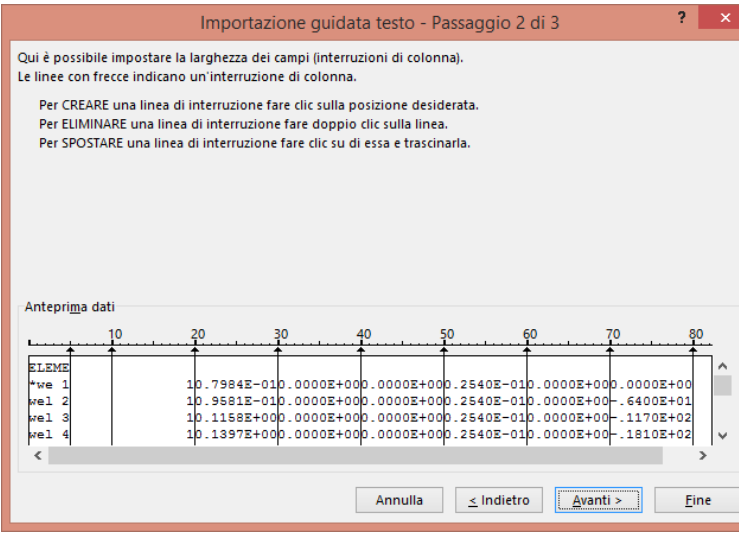

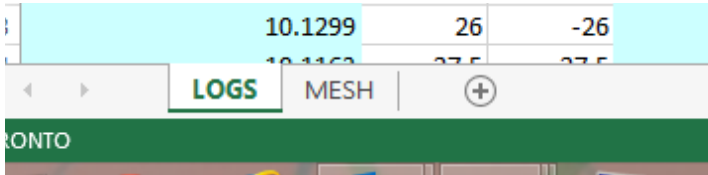

Step 1: Importing delimited text in Excel. Note: import columns 1 and 2 as "text", to avoid errors during reading! Have sheet LOGS and MESH in the same workbook of **Excel** 

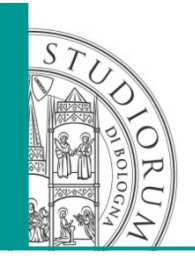

# EXAMPLE

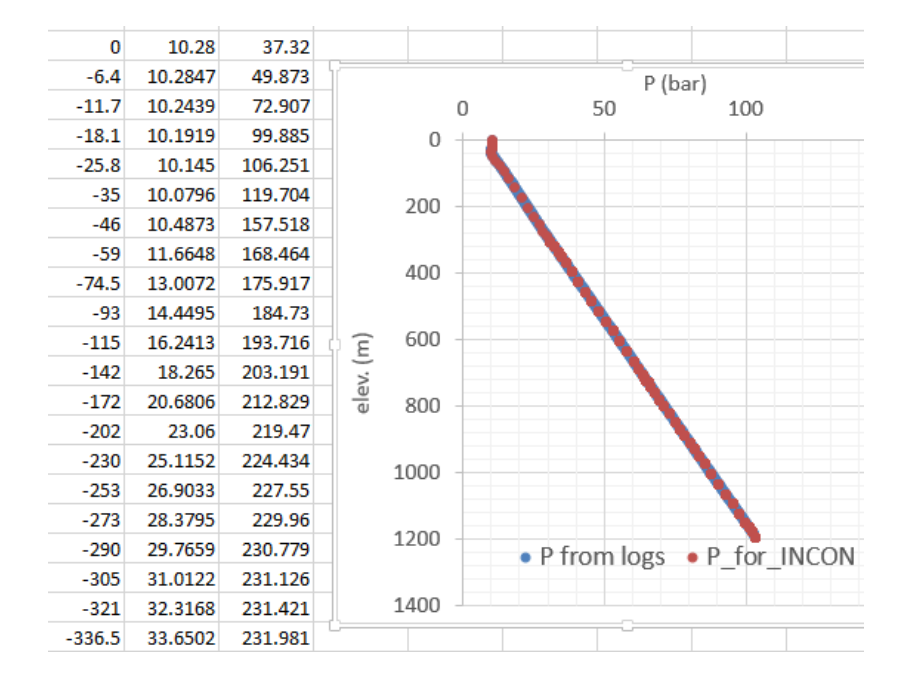

Step 2: RUN the create\_incon\_MESH macro. In the MESH worksheets, 3 columns are filled with the interpolated value. Step 3: Is time to check. Step 4: run the write\_incon\_MESH macro - the file INCON is ready-to-use!

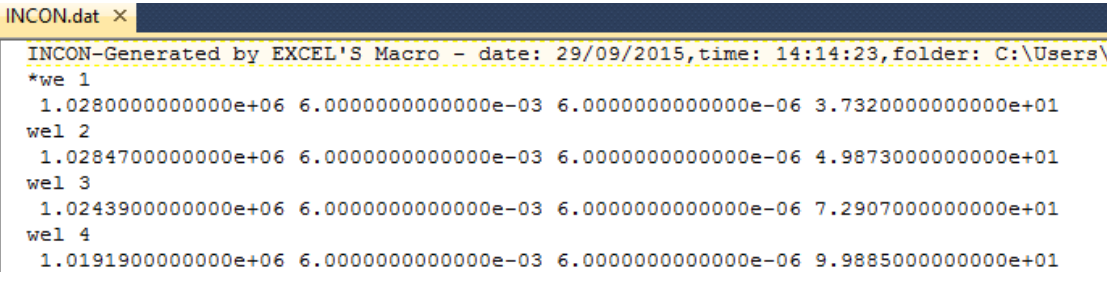

DICAM - ALMA MATER STUDIORUM – UNIVERSITÀ DI BOLOGNA

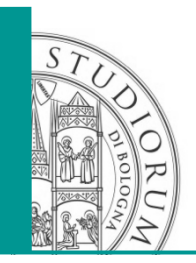

EXAMPLE

Note:

This sample only interpolate P and T primary variable, while the INCON file contains 4 values. Sg and XNaCl are constant for this example.

DICAM - ALMA MATER STUDIORUM - UNIVERSITÀ DI BOLOGNA

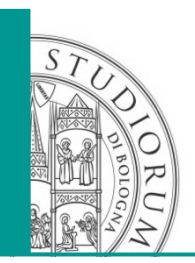

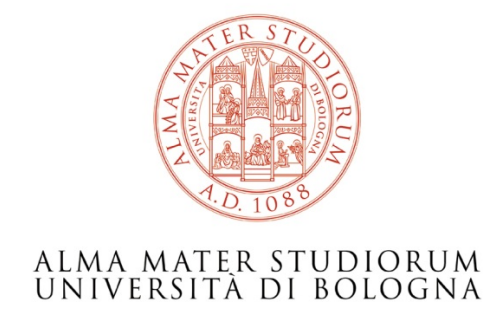

#### Stefano Bonduà

DICAM – Department of Engineering of Civil, Chemical, Environment and materials stefano.bondua@unibo.it

*www.dicam.unibo.it* 

DICAM - ALMA MATER STUDIORUM - UNIVERSITÀ DI BOLOGNA